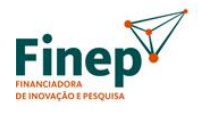

EMPRESA PÚBLICA DO MINISTÉRIO DA CIÊNCIA, TECNOLOGIA,<br>INOVAÇÕES E COMUNICAÇÕES

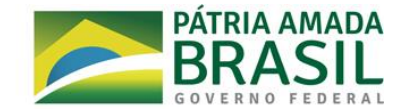

### **EDITAL FINEP STARTUP<sup>1</sup> Manual de Instruções para a Obtenção de Documentos Exigidos para Avaliação Jurídica**

Após aprovação do mérito da seleção de empresas nascentes (startups), da avaliação de plano de negócios (etapa 1), da banca avaliadora presencial (etapa 2), e da aprovação na visita técnica, o cliente deverá enviar os documentos indicados abaixo para avaliação da regularidade jurídica dos partícipes (pessoas físicas ou jurídicas).

### **1) DOCUMENTOS DA SOCIEDADE EMPRESÁRIA E/OU PARA OS SÓCIOS<sup>2</sup> PESSOA JURÍDICA**

Deverão ser enviados os documentos listados no presente item em relação a cada um dos partícipes que figurem no projeto como Pessoas Jurídicas (Proponente ou sócio), a saber:

### **a) Estatuto ou Contrato Social atualizados, devidamente registrados na Junta Comercial**

Função: Trata-se do documento constitutivo básico da pessoa jurídica, que estabelece todas as regras para o seu regular funcionamento. O estatuto social é utilizado pelas sociedades por ações (ex: sociedade anônima), cooperativas e entidades sem fins lucrativos. Já o contrato social é utilizado pelas demais sociedades, tal como a sociedade por cota de responsabilidade limitada.

Cuidados no envio: O Estatuto ou Contrato Social enviado para avaliação da Finep deve:

- i. Ser legível (favor evitar o envio de versões publicadas em jornais ou com fonte muito pequena);
- ii. Estar atualizado (deve se tratar da última versão do documento);
- iii. Ter sido registrado na Junta Comercial ou no Registro Civil de Pessoa Jurídica, conforme o caso;
- iv. Ser a última versão consolidada (favor evitar o envio da versão do documento acompanhada de diversas atualizações que o alteram parcialmente).

 $\overline{a}$ <sup>1</sup> Documento válido para os editais 2017 e 2018.

<sup>2</sup> Para fins de interpretação do documento, onde se lê "sócios", deve-se interpretar sócio de sociedade limitada ou acionista de sociedade por ações.

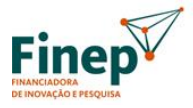

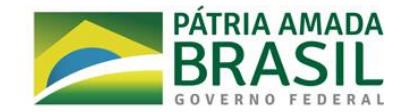

Onde obter: Nos registros próprios da pessoa jurídica ou na Junta Comercial/ Registro Civil de Pessoa Jurídica onde são feitos os registros societários.

Erros comuns: Documento desatualizado ou muito antigo; documento ilegível ou com fonte muito pequena; documento enviado em versão parcial, acompanhado de diversas atualizações; documento que não foi formalmente registrado.

#### **b) Ato de designação dos Administradores**

Função: Trata-se de documento que propicia a identificação dos representantes legais da sociedade. Numa sociedade anônima, por exemplo, o documento consiste na Ata de Reunião do Conselho de Administração, que registra a eleição dos membros da Diretoria. Numa sociedade limitada, pode consistir no próprio Contrato Social.

Cuidados no envio: O documento deve estar legível, atualizado e registrado nos órgãos competentes (Junta Comercial, Registro Civil de Pessoas Jurídicas e etc).

Onde obter: Nos registros próprios da pessoa jurídica ou na Junta Comercial/ Registro Civil de Pessoa Jurídica onde são feitos os registros societários.

Erros Comuns: Documento desatualizado ou muito antigo; documento ilegível ou com fonte muito pequena; documento enviado em versão parcial, acompanhado de diversas atualizações; documento que não foi formalmente registrado.

## **c) Acordo de acionistas/quotistas e/ou outros documentos referentes ao processo decisório**

Função: O acordo de acionistas/quotistas é um contrato parassocial que tem como principais objetivos: regular o exercício do direito de voto dos acordantes, a compra e venda de ações/quotas e as preferências para suas aquisições.

Cuidados no envio: Muitas vezes, a sociedade não possui acordo de acionistas/quotistas em vigor. Caso isso ocorra, seu envio não será necessário.

Onde obter: As obrigações ou ônus decorrentes dos acordos de acionistas/quotistas só são oponíveis a terceiros se arquivados na sede da sociedade e depois de averbados nos livros de

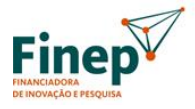

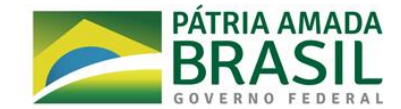

registro de ações e nos certificados de ações, se emitidos (no caso de sociedade anônima). Portanto, os acordos, se existentes, devem ser obtidos na sede da própria companhia.

Erros comuns: Envio de documento que não está mais em vigor ou que não envolve a sociedade Proponente.

#### **d) Certidão emitida pelo (s) Cartório(s) Distribuidor(es)**

### **a. Certidão emitida pelo (s) Cartório (s) Distribuidor (es) da Justiça Estadual da Comarca da sede da pessoa jurídica em matéria cível, fiscal e de pedido de falência, concordata e recuperação judicial, referentes à 1ª e 2ª instâncias**

Função: A certidão apresenta informações relativas a ações cíveis, execuções e insolvências civis, falências, recuperações judiciais, recuperações extrajudiciais, inventários, interdições, tutelas, curatelas, dentre outras distribuídas aos órgãos julgadores do Tribunal de Justiça do local da sede da Pessoa Jurídica.

Cuidados no Envio: Muitas vezes, o tribunal competente emite certidões distintas em função da matéria (cível, fiscal e falimentar). Nesse caso, devem ser enviadas todas elas. Além disso, as certidões devem ser relativas aos processos que se encontram em tramitação na 1ª e 2ª instâncias, devendo ser verificado se a certidão abarca ambas as instâncias ou se é necessária uma certidão distinta para cada instância. Neste caso, ambas devem ser apresentadas. Ademais, algumas certidões abarcam além das matérias exigidas nesse Edital, como por exemplo a matéria criminal, devendo ser enviada da mesma forma. Por fim, caso o Tribunal não emita alguma das certidões exigidas, deve ser enviado o requerimento feito ao Tribunal. Na hipótese da existência de processo judicial, deve ser enviado relatório emitido por escritório de advocacia contendo o respectivo número, vara e Tribunal em que tramita, a identificação do seus objeto e partes, valor da causa, estágio atual, existência de provisionamento, se for o caso, e probabilidade de êxito.

Onde obter: A forma de obtenção da certidão depende do Tribunal de Justiça competente para a sua emissão. Alguns Tribunais emitem as certidões online, devendo sempre ser observado se esta abarca 1ª e 2ª instâncias. Caso não haja emissão online, a certidão deve ser solicitada presencialmente no Tribunal de Justiça.

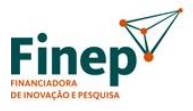

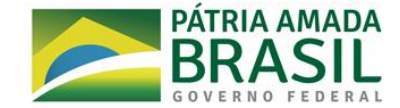

Erros comuns: Envio de certidão que abrange somente uma das matérias e envio de certidões que não abarcam 1ª e 2ª instâncias.

## **b. Certidão emitida pelo(s) Cartório(s) Distribuidor(es) da Justiça Federal da Região a qual a pessoa jurídica pertence, em matéria cível e fiscal, referentes à 1ª e 2ª instâncias**

Função: A certidão apresenta informações relativas a ações cíveis e fiscais distribuídas aos órgãos julgadores das Varas da Justiça Federal e dos Tribunais Regionais Federais<sup>3</sup> do local da sede da Pessoa Jurídica.

Cuidados no Envio: Muitas vezes, o tribunal competente emite certidões distintas em função da matéria (cível e fiscal). Nesse caso, devem ser enviadas todas elas. Além disso, as certidões devem ser relativas a processos que se encontram em tramitação na 1ª e 2ª instâncias, devendo ser verificado se a certidão abarca ambas as instâncias ou se é necessária uma certidão distinta para cada instância. Neste caso, ambas devem ser apresentadas. Ademais, algumas certidões abarcam além das matérias exigidas nesse Edital, como por exemplo a matéria criminal, devendo ser enviada da mesma forma. Por fim, caso o Tribunal não emita alguma das certidões exigidas, deve ser enviado o requerimento feito ao Tribunal junto da certidão de matéria generica. Na hipótese de existência de processo judicial, deve ser enviado relatório emitido por escritório de advocacia contendo o respectivo número, Vara e Tribunal em que tramita, a identificação do seus objeto e partes, valor da causa, estágio atual, existência de provisionamento, se for o caso, e probabilidade de êxito.

Onde obter: A forma de obtenção da certidão depende do Tribunal Regional Federal competente para a sua emissão. Alguns Tribunais emitem as certidões online, devendo sempre ser observado se a mesma abarca 1ª e 2ª instâncias. Caso não haja emissão online, a certidão deve ser solicitada presencialmente na Vara ou no respectivo Tribunal Regional Federal.

Erros comuns: Envio de certidão que abrange somente uma das matérias e envio de certidões que não abarcam 1ª e 2ª instâncias.

 $\overline{a}$ 

<sup>3</sup> No Brasil a Justiça Federal é dívida em 05 Tribunais.

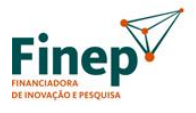

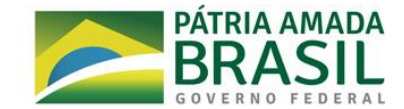

### **c. Certidão emitida pelo(s) Cartório(s) Distribuidor(es) da Justiça do Trabalho a qual a pessoa jurídica pertence, em matéria trabalhista, referentes à 1ª e 2ª instâncias**

Função: A certidão apresenta informações relativas a ações trabalhistas distribuídas aos órgãos julgadores das Varas da Justiça Trabalhista e do Tribunal Regional do Trabalho do local da sede da Proponente.

Cuidados no Envio: As certidões devem ser relativas a processos que se encontram em tramitação na 1ª e 2ª instâncias, devendo ser verificado se a certidão abarca ambas as instâncias ou se é necessária uma certidão distinta para cada instância. Neste caso, ambas devem ser apresentadas. Na hipótese da existência de processo judicial, deve ser enviado relatório emitido por escritório de advocacia contendo o respectivo número, Vara e Tribunal em que tramita, a identificação do seus objeto e partes, valor da causa, estágio atual, existência de provisionamento, se for o caso, e probabilidade de êxito.

Onde obter: A forma de obtenção da certidão depende do Tribunal Regional do Trabalho competente para a sua emissão. Alguns Tribunais emitem a certidão online, devendo sempre ser observado se a mesma abarca 1ª e 2ª instâncias. Caso não haja emissão online, a certidão deve ser solicitada presencialmente na Vara ou no respectivo Tribunal Regional do Trabalho.

Erros comuns: Envio de certidões que não abarcam 1ª e 2ª instâncias.

#### **e) Certidão Negativa de Débitos Trabalhistas – CNDT**

Função: A Certidão atesta se pessoas físicas ou jurídicas são inadimplentes em dívidas oriundas de processos de execução trabalhista, com base em informações de todos os Tribunais Regionais do Trabalho do país.

Cuidados no Envio: O documento tem validade de 180 dias, o vencimento do mesmo enseja a necessidade de emissão de nova Certidão.

Onde obter: Para emitir a certidão, basta acessar a página do Tribunal Superior do Trabalho: Serviços > Certidão Negativa de Débitos Trabalhistas – CNDT > Emitir certidão. O usuário deverá informar o CPF ou CNPJ da pessoa consultada e clicar em "Emitir a certidão". Esta será fornecida de imediato.

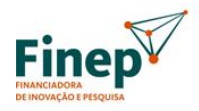

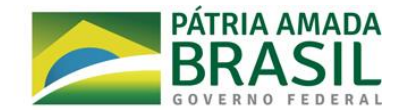

Erros comuns: O envio de documento fora da validade.

#### **f) Recibo de entrega da Relação Anual de Informações Sociais – RAIS**

Função: A RAIS é uma importante fonte estatística do mercado de trabalho formal. Seu envio para a Finep é uma obrigação legal por parte da Proponente.

Cuidados no Envio: Deve ser enviado o recibo de entrega da RAIS do ano-base anterior. Em 2019, o prazo para envio da RAIS ao Ministério da Economia é 05/04/2019. Portanto, após esse prazo, será exigido pela Finep o recibo de entrega da RAIS ano-base 2018.

Onde obter: O Recibo de entrega da RAIS pode ser obtido através de consulta ao seguinte site: <http://www.rais.gov.br/sitio/index.jsf>

Erros comuns: Envio do protocolo de envio da RAIS, envio de recibo relativo ao ano-base ultrapassado ou envio de recibo relativo a outra pessoa jurídica que não a Proponente.

#### **g) Comprovante de Inscrição e de Situação Cadastral de Pessoa Jurídica**

Função: Verifica se há alguma pendência no cadastro do contribuinte. Contudo, essa regularidade é diferente da situação fiscal do contribuinte, que determina se o contribuinte possui ou não débitos junto à Receita Federal.

Onde obter: O Comprovante de Inscrição e de Situação Cadastral no CNPJ está disponível para impressão na página da Receita Federal na internet. Basta informar o número do CNPJ desejado. Acesse à opção Comprovante de Inscrição e de Situação Cadastral no CNPJ para consultar e/ou imprimir o Comprovante.

## **h) Certidão de Débitos Relativos a Créditos Tributários Federais e à Dívida Ativa da União**

Função: A certidão expedida conjuntamente pela Secretaria da Receita Federal (RFB) e pela Procuradoria da Fazenda Nacional (PGFN), referente a todos os créditos tributários federais e à Dívida Ativa da União (DAU), comprova a regularidade fiscal da Proponente perante a Fazenda Nacional.

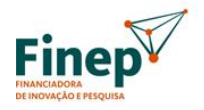

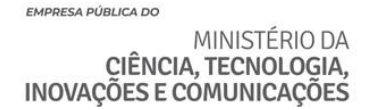

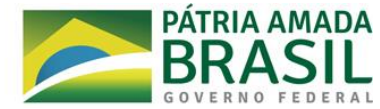

Cuidados no envio: Deve ser observada a data de validade da certidão.

Onde obter: A certidão negativa ou positiva com efeitos de negativa pode ser obtida pela internet através de consulta a seguinte site: [http://servicos.receita.fazenda.gov.br/Servicos/certi](http://servicos.receita.fazenda.gov.br/Servicos/certidao/CNDConjuntaInter/InformaNICertidao.asp?tipo=1)[dao/CNDConjuntaInter/InformaNICertidao.asp?tipo=1](http://servicos.receita.fazenda.gov.br/Servicos/certidao/CNDConjuntaInter/InformaNICertidao.asp?tipo=1) 

Erros comuns: Envio de certidão com o prazo de validade expirado na data de envio.

#### **i) Certificado de Regularidade do FGTS**

Função: Estar regular perante o FGTS é condição obrigatória para que a Pessoa Jurídica possa relacionar-se com os órgãos da Administração Pública e com instituições oficiais de crédito.

Cuidados no envio: Deve ser observada a data de validade do documento.

Onde obter: O certificado pode ser obtido através de consulta ao seguinte site: [https://consulta](https://consulta-crf.caixa.gov.br/Cidadao/Crf/FgeCfSCriteriosPesquisa.asp)[crf.caixa.gov.br/Cidadao/Crf/FgeCfSCriteriosPesquisa.asp](https://consulta-crf.caixa.gov.br/Cidadao/Crf/FgeCfSCriteriosPesquisa.asp)

Erros comuns: Envio de documento com o prazo de validade expirado ou com o CNPJ de outra sociedade, diferente do CNPJ da Proponente.

#### **j) Declaração de Vedação Constitucional**

Função: Esta declaração tem por finalidade informar que a empresa e seus sócios respeitam as vedações previstas pela Constituição Federal, no artigo 54, incisos I e II, no artigo 27, § 1º, e no artigo 29, inciso IX (Modelo disponível no ANEXO 4 – Modelos de Declarações). Tal documento possui presunção de veracidade funcionando em complemento às demais declarações.

Cuidados no Envio: A declaração deve ser obrigatoriamente preenchida conforme modelo disponibilizado junto ao anexo 4 do edital.

Onde obter: O modelo se encontra anexado junto ao edital.

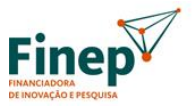

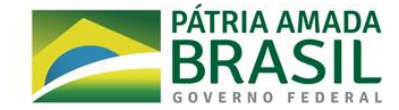

Erros comuns: Declarações redigidas pela própria empresa contendo erros, ou divergindo do texto/modelo estipulado pela FINEP.

#### **k) Declaração Ambiental**

Função: Esta declaração tem por finalidade informar que, a empresa observa e cumpre as disposições previstas na legislação ambiental e mantém-se em situação regular junto aos órgãos e entidades integrantes do Sistema Nacional do Meio Ambiente (Modelo disponível no ANEXO 4 – Modelos de Declarações). Tal documento possui presunção de veracidade funcionando em complemento às demais declarações.

Cuidados no Envio: A declaração deve ser obrigatoriamente preenchida conforme modelo disponibilizado junto ao anexo 4 do edital.

Onde obter: O modelo se encontra anexado junto ao edital.

Erros comuns: Declarações redigidas pela própria empresa contendo erros, ou divergindo do texto/modelo estipulado pela FINEP.

#### **l) Declaração de Conformidade Social**

Função: Esta declaração tem por finalidade declarar que a empresa:

- (a) Está em conformidade com todas as normas relativas à saúde ocupacional, direitos humanos e discriminação no local de trabalho;
- (b) Não emprega, ou contrata para o trabalho, crianças ou menores de idade, em desacordo com a legislação trabalhista vigente;
- (c) Não pratica trabalho escravo ou qualquer outra forma de trabalho ilegal;
- (d) Não pratica discriminação na relação de emprego, em função de sexo, orientação sexual, origem, raça, cor, condição física, religião, estado civil, idade ou estado gravídico;
- (e) Providencia aos seus funcionários, prepostos e demais pessoas com quem se relacionam, um ambiente seguro de trabalho;
- (f) Trata a todos os funcionários, prepostos e demais pessoas com quem se relacionam com respeito e dignidade;
- (g) Envida seus melhores esforços para não contratar ou subcontratar serviços de terceiros que não cumpram os princípios e políticas descritos nesse item; e

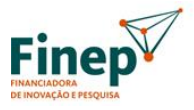

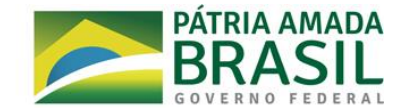

(h) Os seus dirigentes não foram condenados por trabalho infantil, trabalho escravo, crime contra o meio ambiente, assédio moral ou sexual ou racismo.

Tal documento possui presunção de veracidade funcionando em complemento às demais declarações.

Cuidados no Envio: A declaração deve obrigatoriamente ser preenchida conforme modelo disponibilizado junto ao anexo 4 do edital.

Onde obter: O modelo se encontra anexado junto ao edital.

Erros comuns: Declarações redigidas pela própria empresa contendo erros, ou divergindo do texto/modelo estipulado pela FINEP.

#### **m) Declaração de Participação Societária**

Função: Esta declaração tem por finalidade o conhecimento por parte da Finep com relação a participação dos sócios em outras sociedades (Modelo disponível no ANEXO 4 – Modelos de Declarações). Tal documento possui presunção de veracidade funcionando em complemento às demais declarações.

Cuidados no Envio: A declaração deve obrigatoriamente ser preenchida conforme modelo disponibilizado junto ao anexo 4 do edital.

Onde obter: O modelo se encontra anexado junto ao edital.

Erros comuns: Declarações redigidas pela própria empresa contendo erros, ou divergindo do texto/modelo estipulado pela FINEP.

#### **n) Alvará de Funcionamento**

Função: Comprovar que a empresa está autorizada a realizar as atividades para qual está destinada em um determinado local.

Cuidados no Envio: O Alvará deverá estar válido ou possuir uma validade indefinida. Em caso de funcionamento da proponente em espaço de coworking, o Alvará de funcionamento deste

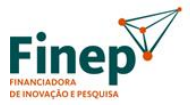

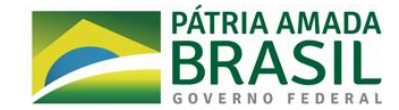

deve vir acompanhado de uma declaração do proprietário do espaço informando que a pessoa jurídica ali exerce as suas atividades.

Onde obter: Normalmente, o Alvará de Funcionamento é fornecido pela prefeitura ou por órgãos específicos na cidade onde se encontra a sede da empresa.

Erros comuns: Alvará com prazo de validade vencido ou em vias de vencer.

#### **o) Contratos de Investimentos**

A proponente deve apresentar os Contratos de Investimento (vesting, Opção de Compra, Mútuo Conversível, etc) firmados com terceiros, caso existam. É imprescindível que estes contratos sejam enviados na sua versão mais atual e devidamente assinados pelas partes.

#### **p) Propriedade Intelectual**

A proponente deve apresentar os títulos de propriedade intelectual (Patente, Contrato Cessão de Direitos, Direito de Uso, Licença de Uso de Software, etc), caso existam. É imprescindível que o instrumento apresentado seja específico para a tecnologia utilizada pela Proponente, indicando a autoria e propriedade da inovação desenvolvida.

#### **2) DOCUMENTOS DOS ACIONISTAS/SÓCIOS PESSOA FÍSICA**

Deverão ser enviados os documentos listados no presente item em relação a cada um dos acionistas ou sócios pessoas físicas, a saber:

#### **a) Documento de identidade**

Função: É um instrumento oficial que tem o fim de provar a identidade de uma pessoa física.

Cuidados no Envio: Devem ser enviadas as Cédulas de Identidade dos respectivos sócios.

Erros comuns: Envio de documentos que não a Cédula de Identidade, como, por exemplo, os passaportes; a CNH; a carteira de trabalho e as carteiras de ordens profissionais.

### **b) Comprovante de Situação Cadastral no CPF**

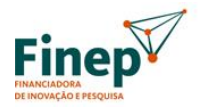

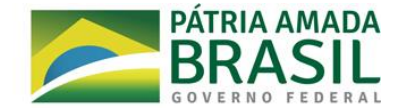

Função: Os dados constantes no comprovante dão transparência à sociedade sobre a situação cadastral do contribuinte perante o CPF, mitigando, assim, os riscos de fraudes.

Cuidados no Envio: O CPF deve estar com situação cadastral regular, ou seja, indicando que não há inconsistencia cadastral, nem omissão de Declaração de Imposto de Renda Pessoa Física.

Onde obter: Para consultar o CPF na Receita Federal, deve acessar o link: <https://servicos.receita.fazenda.gov.br/Servicos/CPF/ConsultaSituacao/ConsultaPublica.asp> Na página que se abrirá, digite o CPF, a data de nascimento e marque a caixa "Não sou um robô". Em seguida, clique no botão "Consultar".

Erros comuns: O envio de CPF pendente de regularização; CPF suspenso; CPF cancelado por multiplicidade; CPF de titular falecido; CPF cancelado por encerramento de espólio e CPF nulo.

#### **c) Comprovante de residência**

Função: O comprovante de residência é qualquer documento que comprove que o cidadão tem uma residência fixa, seja ela própria ou alugada. Serve para evitar fraudes e garantir à FINEP que o sócio poderá ser encontrado, caso seja necessário, para cobranças ou outros procedimentos.

Cuidados no Envio: Requisita-se que o comprovante de residência não tenha data de emissão mais de 90 dias, ou 3 meses antes da data em que é apresentado à FINEP. Recomenda-se que no comprovante de residência conste o mesmo CPF do sócio que o apresenta à FINEP.

Onde obter: Aceitam-se alguns tipos de comprovantes de residência, como, por exemplo, Contas de utilidades públicas (água, luz, gás, telefone, internet).

Erros comuns: Documentos emitidos há mais de 90 dias.

## **d) Certidão Negativa ou Positiva com efeitos de Negativa de Débitos Relativos a Créditos Tributários Federais e à Dívida Ativa da União**

Função: A certidão expedida conjuntamente pela Secretaria da Receita Federal (RFB) e pela Procuradoria da Fazenda Nacional (PGFN), referente a todos os créditos tributá-rios federais e

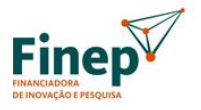

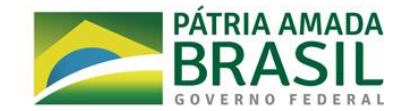

à Dívida Ativa da União (DAU), comprova a regularidade fiscal do sócio perante a Fazenda Nacional.

Cuidados no envio: Deve ser observada a data de validade da certidão.

Onde obter: A certidão negativa ou positiva com efeitos de negativa pode ser obtida pela internet através de consulta a seguinte site: [http://servicos.receita.fazenda.gov.br/Servicos/certidao/CNDConjuntaInter/InformaNICertidao.](http://servicos.receita.fazenda.gov.br/Servicos/certidao/CNDConjuntaInter/InformaNICertidao.asp?tipo=2) [asp?tipo=2](http://servicos.receita.fazenda.gov.br/Servicos/certidao/CNDConjuntaInter/InformaNICertidao.asp?tipo=2) 

Erros comuns: Envio de certidão com o prazo de validade expirado na data de envio.

## **e) Certidão emitida pelo(s) Cartório(s) Distribuidor(es) da Justiça Estadual da Comarca da sede da pessoa física em matéria cível e fiscal, referentes à 1ª e 2ª instâncias**

Função: A certidão apresenta informações relativas a ações cíveis e fiscais distribuídas aos órgãos julgadores das Varas Estaduais e do Tribunal de Justiça do local da sede da Proponente.

Cuidados no Envio: Muitas vezes, o tribunal competente emite certidões distintas em função da matéria (cível e fiscal). Nesse caso, devem ser enviadas todas elas. Além disso, as certidões devem ser relativas a processos que se encontram em tramitação na  $1^a$  e  $2^a$  instâncias, devendo ser verificado se a certidão abarca ambas as instâncias ou se é necessária uma certidão distinta para cada instância. Neste caso, ambas devem ser apresentadas. Ademais, algumas certidões abarcam além das matérias exigidas nesse Edital, como por exemplo a matéria criminal, devendo ser enviada da mesma forma. Por fim, caso o Tribunal não emita alguma das certidões exigidas, deve ser enviado o re-querimento feito ao Tribunal junto da certidão de matéria generica. Na hipótese da existência de processo judicial, o respectivo número, Vara e Tribunal em que tramita, a identificação do seu objeto e partes, valor da causa, estágio atual, existência de provisionamento, se for o caso e probabilidade de êxito.

Onde obter: A forma de obtenção da certidão depende da Vara ou do Tribunal de Justiça competente para a sua emissão. Alguns Tribunais emitem as certidões online, devendo sempre ser observado se a mesma abarca 1ª e 2ª instâncias. Caso não haja emissão online, a certidão deve ser solicitada presencialmente na Vara ou no Tribunal de Justiça.

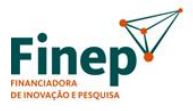

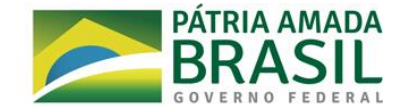

Erros comuns: Envio de certidão que abrange somente uma das matérias e envio de certidões que não abarcam 1ª e 2ª instâncias.

# **f) Certidão emitida pelo(s) Cartório(s) Distribuidor(es) da Justiça Federal da Região a qual a pessoa física pertence, em matéria cível e fiscal, referentes à 1ª e 2ª instâncias**

Função: A certidão apresenta informações relativas a ações cíveis e fiscais distribuídas aos órgãos julgadores das Varas da Justiça Federal e dos Tribunais Regionais Federais do local da sede da Proponente.

Cuidados no Envio: Muitas vezes, o tribunal competente emite certidões distintas em função da matéria (cível e fiscal). Nesse caso, devem ser enviadas todas elas. Além disso, as certidões devem ser relativas a processos que se encontram em tramitação na 1ª e 2ª instâncias, devendo ser verificado se a certidão abarca ambas as instâncias ou se é necessária uma certidão distinta para cada instância. Neste caso, ambas devem ser apresentadas. Ademais, algumas certidões abarcam além das matérias exigidas nesse Edital, como por exemplo a matéria criminal, devendo ser enviada da mesma forma. Por fim, caso o Tribunal não emita alguma das certidões exigidas, deve ser enviado o requerimento feito ao Tribunal junto da certidão de matéria genérica. Na hipótese da existência de processo judicial, o respectivo número, Vara e Tribunal em que tramita, a identificação do seu objeto e partes, valor da causa, estágio atual, existência de provisionamento, se for o caso e probabilidade de êxito.

Onde obter: A forma de obtenção da certidão depende do Tribunal Regional Federal competente para a sua emissão. Alguns Tribunais emitem as certidões online, devendo sempre ser observado se a mesma abarca 1ª e 2ª instâncias. Caso não haja emissão online, a certidão deve ser solicitada presencialmente na respectiva vara ou Tribunal Regional Federal competente.

Erros comuns: Envio de certidão que abrange somente uma das matérias e envio de certidões que não abarcam 1ª e 2ª instâncias.

# **g) Certidão emitida pelo(s) Cartório(s) Distribuidor (es) da Justiça do Trabalho a qual a pessoa jurídica pertence, em matéria trabalhista, referentes à 1ª e 2ª instâncias**

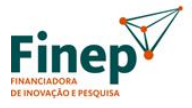

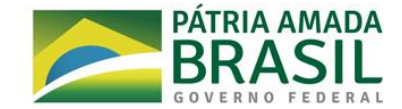

Função: A certidão apresenta informações relativas a ações trabalhistas distribuídas aos órgãos julgadores das Varas de Trabalho e do Tribunal Regional do Trabalho do local da sede da Proponente.

Cuidados no Envio: As certidões devem ser relativas a processos que se encontram em tramitação na 1ª e 2ª instâncias, devendo ser verificado se a certidão abarca ambas as instâncias ou se é necessária uma certidão distinta para cada instância. Neste caso, ambas devem ser apresentadas. Na hipótese da existência de processo judicial, o respectivo número, vara e Tribunal em que tramita, a identificação do seu objeto e partes, valor da causa, estágio atual, existência de provisionamento, se for o caso e probabilidade de êxito.

Onde obter: A forma de obtenção da certidão depende do Tribunal Regional do Trabalho competente para a sua emissão. Alguns tribunais, emitem o documento pela internet, enquanto em outros a referida certidão pode estar disponível somente para solicitação presencial.

Erros comuns: Envio de certidões que não abarcam 1ª e 2ª instância.

#### **3) BANCOS DE DADOS VERIFICADOS PELA FINEP**

## **h) Cadastro Nacional de Condenações Cíveis por Ato de Improbidade Administrativa e Inelegibilidade**

Função: O Cadastro Nacional de Condenações Cíveis por Ato de Improbidade Administrativa é uma ferramenta que permite o controle jurídico dos atos da Administração que causem danos patrimoniais ou morais ao Estado. É possível a tomada de conhecimento das decisões judiciais com maior eficácia, principalmente no que tange ao cadastro de processos e condenação/requerido, ressarcimento de valores ao erário, ao cumprimento de multas civis e à proibição de contratação com a Administração Pública.

Onde obter: O sistema tem espaço destinado à consulta pública que pode ser feita pelo nome da parte ou pelo número do CPF/CNPJ no seguinte site: [https://www.cnj.jus.br/improbi](https://www.cnj.jus.br/improbidade_adm/consultar_requerido.php)[dade\\_adm/consultar\\_requerido.php](https://www.cnj.jus.br/improbidade_adm/consultar_requerido.php)

#### **i) Cadastro Nacional de Empresas Inidôneas e Suspensas (CEIS)**

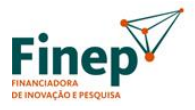

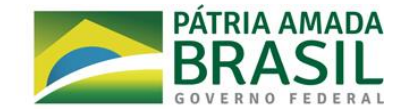

Função: O Cadastro Nacional de Empresas Inidôneas e Suspensas (CEIS) apresenta a relação de empresas e pessoas físicas que sofreram sanções que implicaram a restrição de participar de licitações ou de celebrar contratos com a Administração Pública.

Onde obter: Para consultar o detalhamento dessas sanções no Portal, deve-se acessar o seguinte link:

<http://www.portaltransparencia.gov.br/sancoes/ceis?ordenarPor=nome&direcao=asc> .

## **j) Cadastro Informativo de Créditos não Quitados do Setor Público Federal – CADIN**

Função: O Cadastro Informativo de créditos não quitados do setor público federal (Cadin) é um banco de dados que contém os nomes de pessoas físicas e jurídicas com obrigações pecuniárias vencidas e não pagas para com órgãos e entidades da Administração Pública Federal, direta e indireta.

Onde obter: O Banco Central disponibiliza a consulta aos dados do Cadin, pela internet, por meio do Siafi <https://siafi.tesouro.gov.br/senha/public/pages/security/login.jsf> . Esse serviço permite que cidadãos possam ter acesso às suas posições no Cadin, sem custos, mediante prévio credenciamento.

### **k) Cadastro de Empregadores que tenham submetido trabalhadores a condições análogas à de escravo**

Função: Cadastro de empregadores é um dos principais instrumentos da política pública de combate ao trabalho escravo. Porque garante publicidade para casos que exploram trabalho em situação análoga à de escravidão, garantindo transparência e ampliando o controle social que ajuda a combate a prática do trabalho escravo contemporâneo.

Onde obter: A Secretaria de Trabalho, pertencente ao Ministério da Economia disponibiliza consulta à lista pelo seguinte link [http://trabalho.gov.br/fiscalizacao-combate-trabalho](http://trabalho.gov.br/fiscalizacao-combate-trabalho-escravo/resultados-das-operacoes-de-fiscalizacao-para-erradicacao-do-trabalho-escravo)[escravo/resultados-das-operacoes-de-fiscalizacao-para-erradicacao-do-trabalho-escravo](http://trabalho.gov.br/fiscalizacao-combate-trabalho-escravo/resultados-das-operacoes-de-fiscalizacao-para-erradicacao-do-trabalho-escravo)